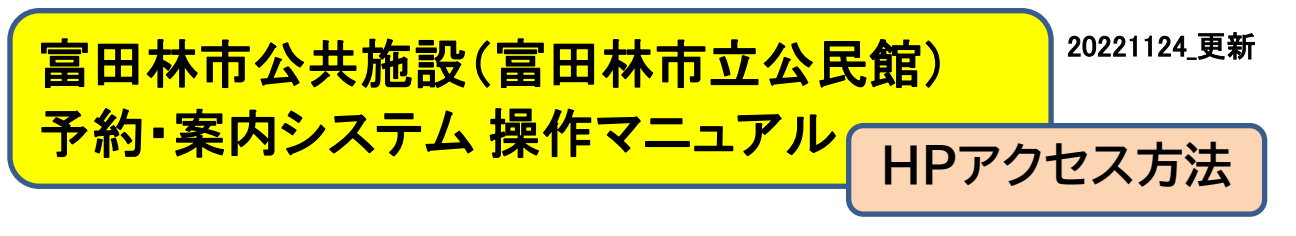

1. 例「富田林市 公民館」と検索します

2.検索結果一覧から、公民館のホームページをアクセスします。

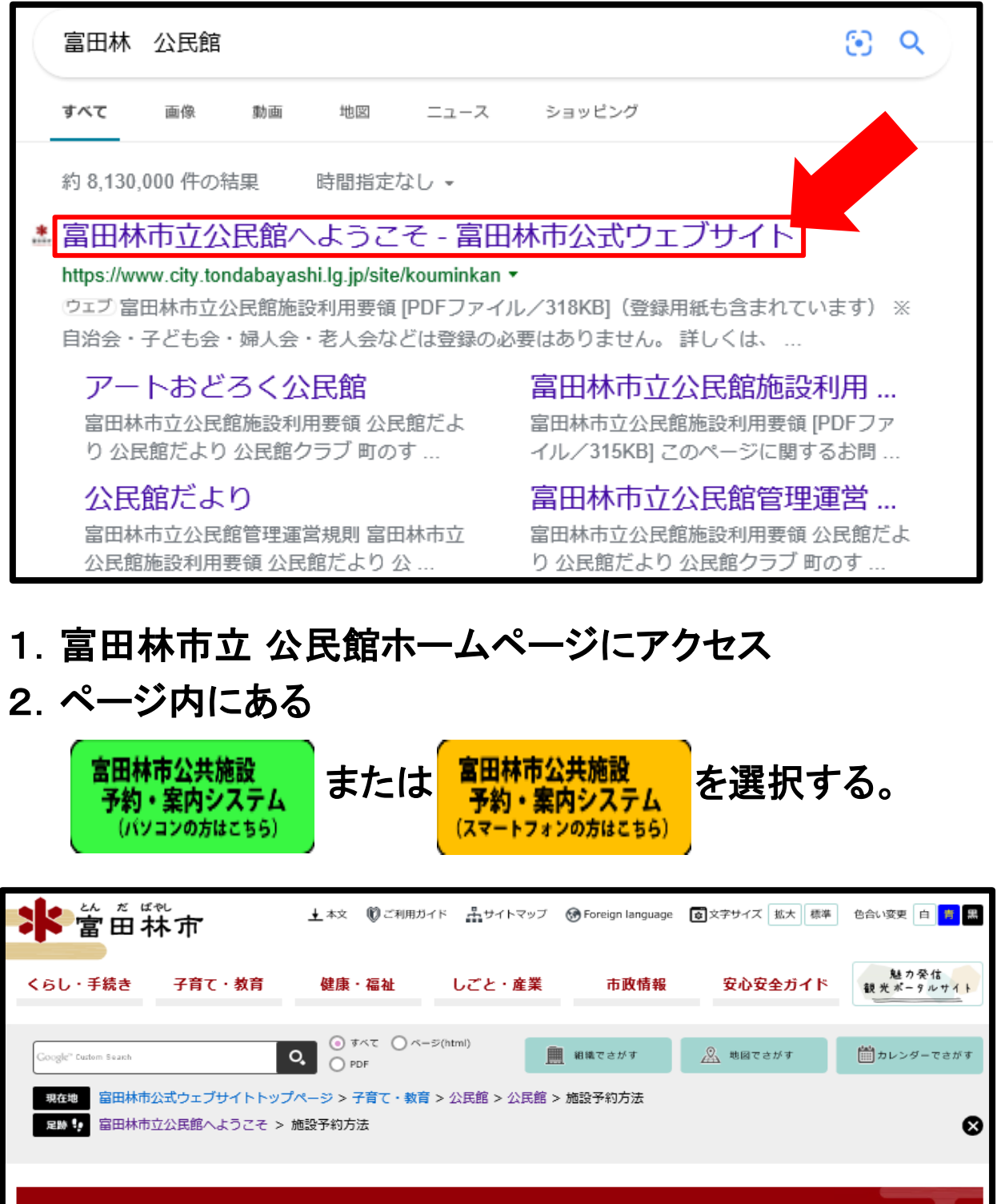

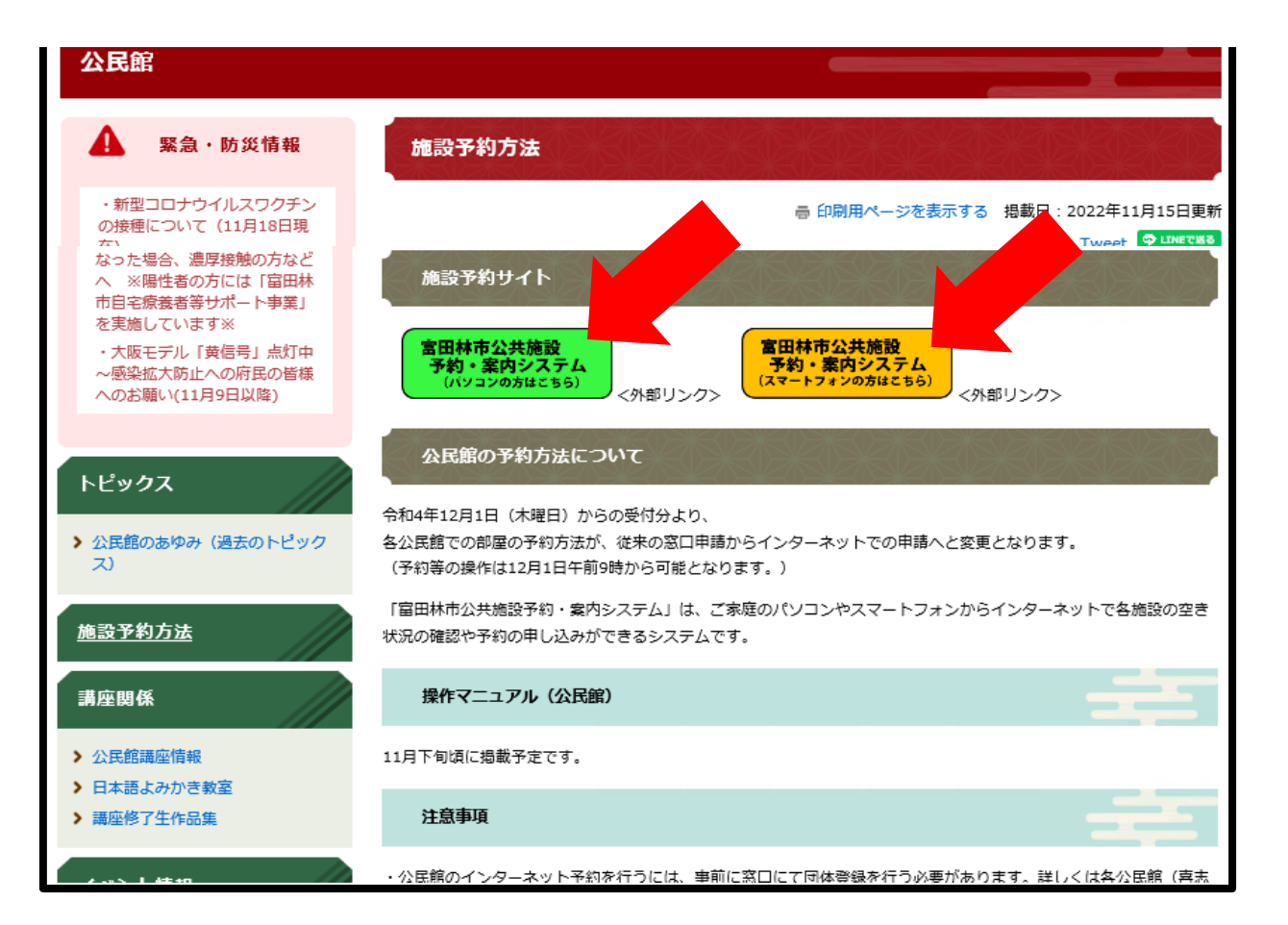

## 3.施設予約システムのサイトが表示されます。

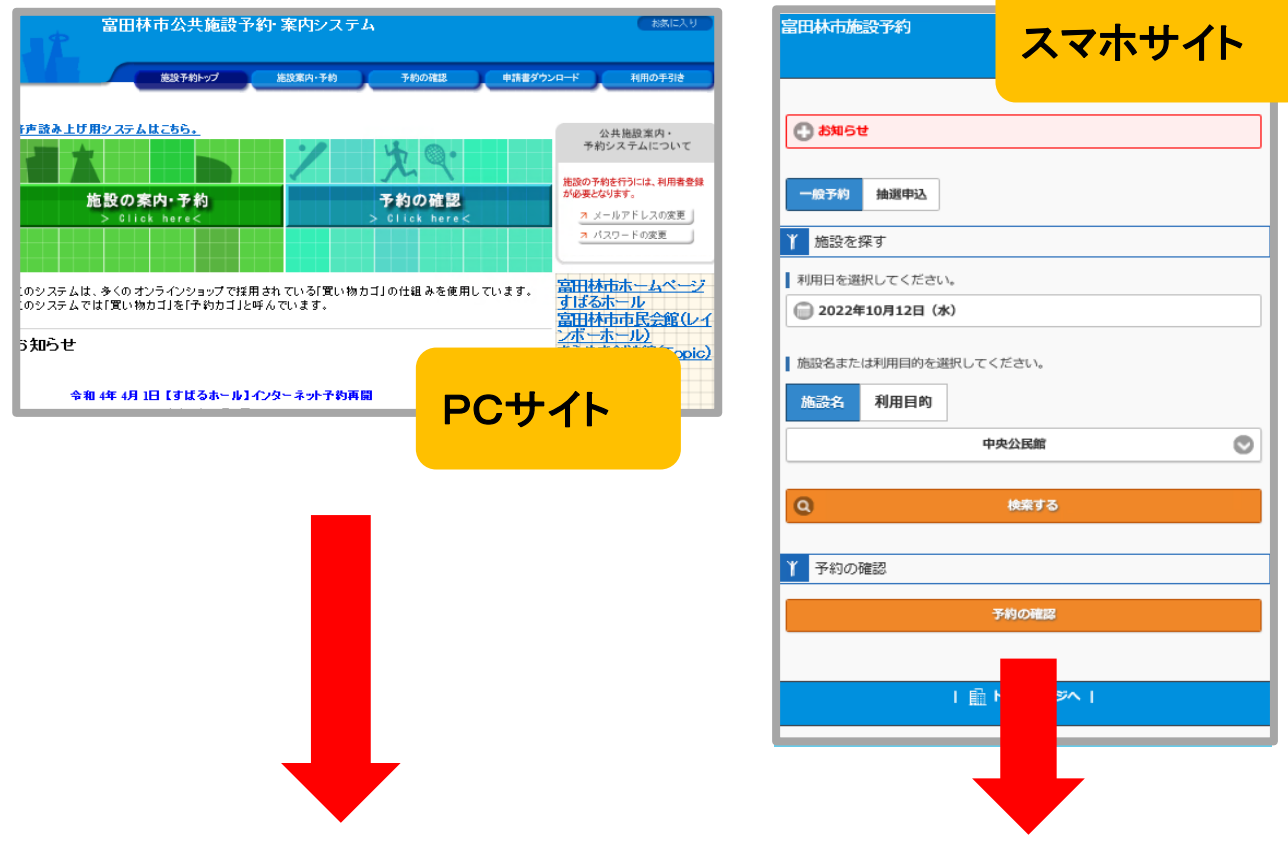

※以降の操作方法については、各マニュアルをご参照ください。